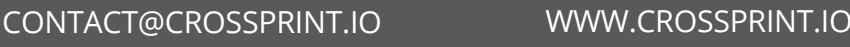

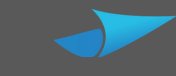

## **טלפון נ ייד**

הורד את אפליקציית Print Cross, והתחבר לחשבונך.

פתח את הקובץ/מסמך שתרצה להדפיס.

בחר באפשרות ההדפסה (לרוב בכפתור האפשרויות/שיתוף).

בחר במדפסת Print Cross, ולחץ הדפסה/PRINT.

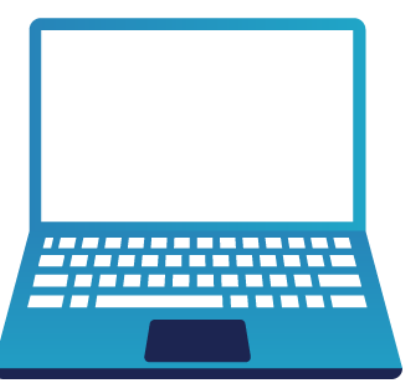

אפשר להדפיס מכל מקום, ומכל מכשיר, במגוון דרכים. לאחר שליחת העבודה להדפסה הקובץ ימתין בענן, עד שתבואו להדפיס אותו באחת ממדפסות Print Cross. חשוב לוודא שהחשבון טעון בכסף (אפשר לטעון באתר/אפליקציה)

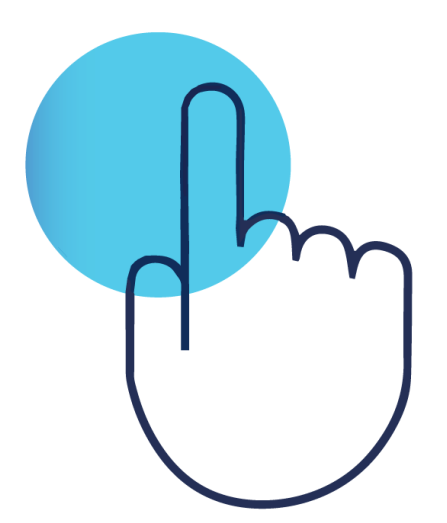

## **מחשב אישי**

הורד את Print Cross למחשב האישי.

קישור ניתן למצוא בחשבון שלך באתר, או במייל שנשלח אליך.

במהלך ההתקנה יש להכניס את שם המשתמש והסיסמא שקיבלת.

לאחר ההתקנה, תוכל לבחור במדפסת Print Cross, בכל פעם שתבחר להדפיס.

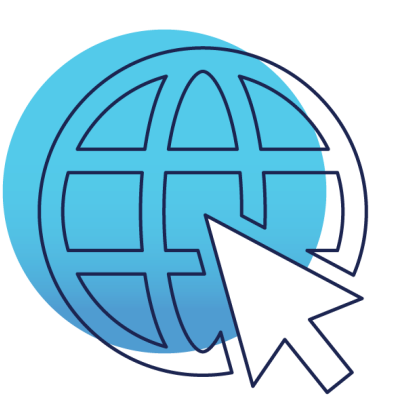

## **אי נטרנט**

הכנס לחשבונך ב- io.crossprint.www

בחר קבצים מהמחשב, שאותם תרצה להדפיס.

בחר מאפיינים (צבע/שחור-לבן, עותקים וכו')

לחץ PRINT

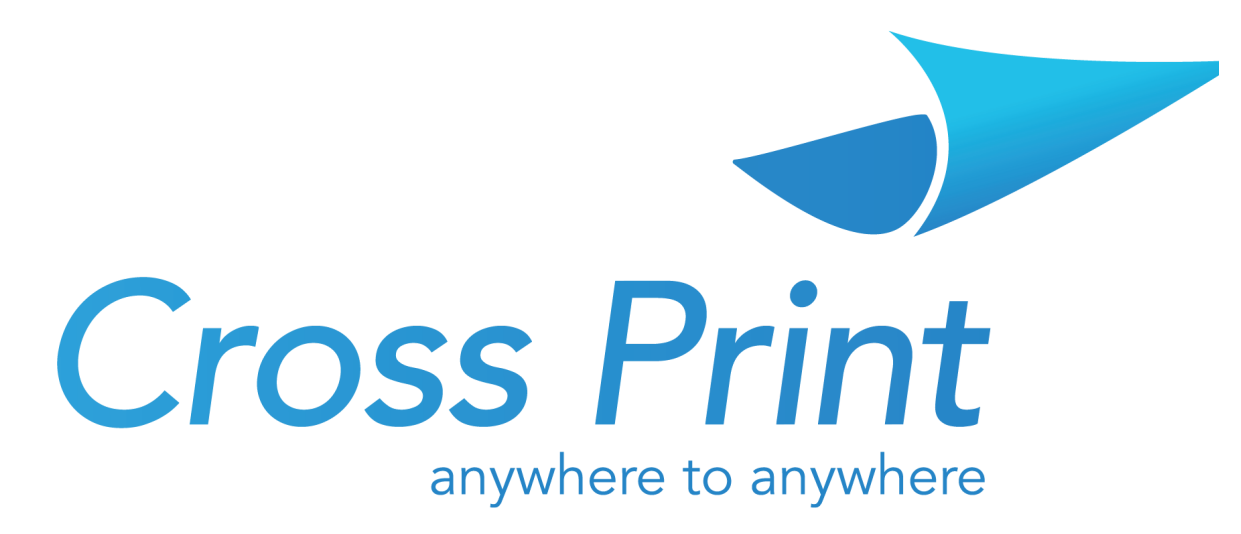

## איך לשלוח קובץ להדפסה?